# 排除ACI中意外路由泄漏故障

# 目录

### 概述

使用的软件 为什么VRF x的网桥域/EPG子网安装在VRF y中? 当路由意外泄露给消费者VRF时确定合同 当路由意外泄露给提供商VRF时确定合同 确定路由意外被使用的vzAny合同泄露时的合同 vzAny示例1:路由意外泄漏到消费者VRF vzAny示例2:路由意外泄漏到提供商VRF 为什么VRF x中会安装来自VRF y的外部路由? 摘要 从BD/EPG子网泄漏的路由 从L3out泄露的路由

# 概述

ACI通过部署简单策略来处理许多传统上复杂的路由和交换配置。这些功能包括泄漏vrf之间的路由 以便于共享服务。传统上,这涉及许多步骤,例如定义路由目标、创建BGP地址系列、路由区别器 ,以及在许多设备上复制此配置。

在ACI中,路由泄漏通过合同和在子网上设置特定共享标志的组合进行处理。执行路由泄漏工作所 需的所有传统配置都在后端通过合同和共享子网配置进行处理。

但是,抽象此配置后,确定哪个合同实际上导致路由泄露将变得更加困难。在具有大量epg、vrf和 合同的环境中,尤其如此。如果路由在vrfs之间意外泄漏,管理员如何确定导致这种情况的配置 (合同)?

本文档旨在演示如何确定哪种合同关系导致ACI中的路由在VRF之间泄露。它有助于您熟悉传统的 路由泄漏概念,如路由目标和BGP VPNv4。

# 使用的软件

本文档中的所有示例均基于aci软件4.2(3j)。

# 为什么VRF x的网桥域/EPG子网安装在VRF y中?

本节将重点介绍BD或EPG子网意外泄漏到另一个vrf的场景。对于要泄漏的BD/EPG子网,必须配置 "VRF之间共享"标志。更具挑战性的部分是了解导致此问题泄露的合同,以便本部分将解决此问题 。

从高度讲,这是BD/EPG子网在vrfs之间泄漏时的工作流程。

图 1.

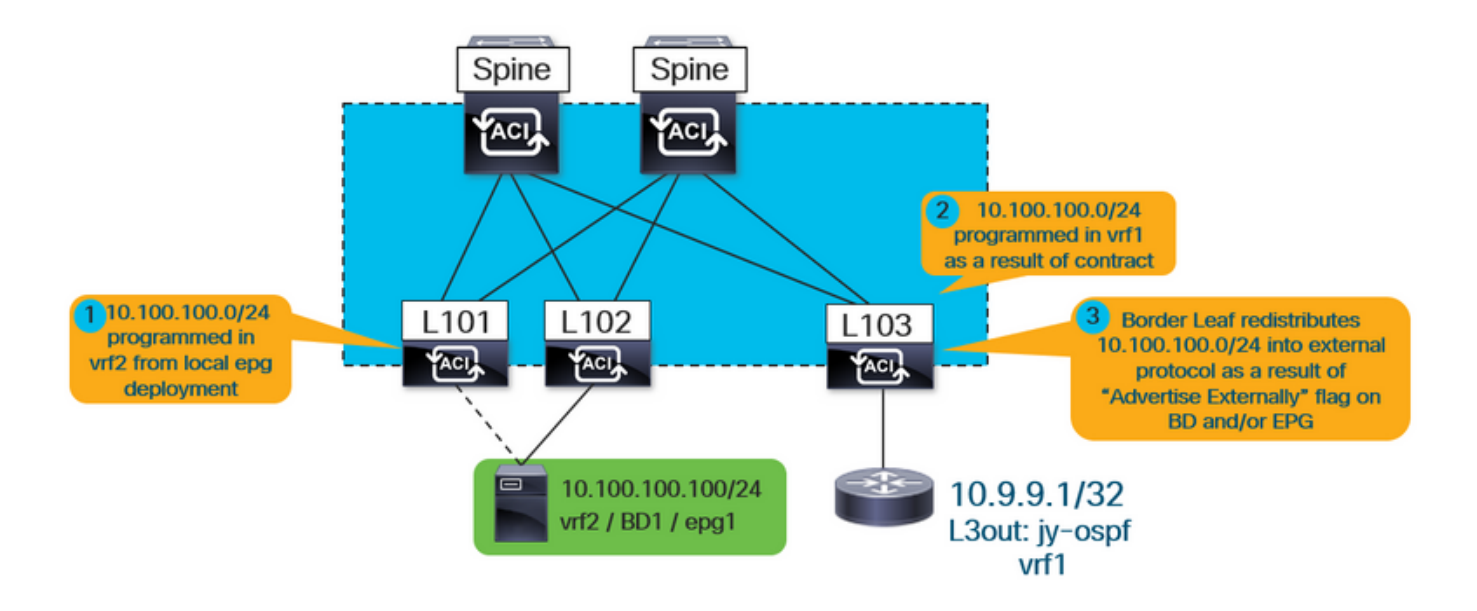

\*请注意,#3仅在通告共享l3out时适用。#1和#2始终适用,无论是使用共享l3out还是共享服务完全 为内部服务。

首先,用户如何知道安装的路由是否因BD或EPG子网而泄露?

当运行"show ip route vrf <name>"时,"**沉浸式**"标志表示路由是BD或EPG子网。

例如,在上述拓扑中,外部vrf(vrf1)的边界枝叶上会看到以下情况:

leaf103# **show ip route 10.100.100.100 vrf jy:vrf1** IP Route Table for VRF "jy:vrf1" '\*' denotes best ucast next-hop '\*\*' denotes best mcast next-hop '[x/y]' denotes [preference/metric] '%

 **pervasive** \*via 10.3.144.68%overlay-1, [1/0], 21:29:54, static, tag 4294967292 recursive next hop: 10.3.144.68/32%overlay-1

#### 此外,通过运行以下命令可以查看子网泄漏的目标vrf:

```
leaf103# vsh -c "show ip route 10.100.100.100 detail vrf jy:vrf1"
IP Route Table for VRF "jy:vrf1"
'*' denotes best ucast next-hop
'**' denotes best mcast next-hop
'[x/y]' denotes [preference/metric]
'%
```
 **pervasive** \*via 10.3.144.68%overlay-1, [1/0], 21:34:16, static, tag 4294967292 recursive next hop: 10.3.144.68/32%overlay-1

**vrf crossing information: VNID:0x258003** ClassId:0x18 Flush#:0x2

\*(请注意,无论目的vrf与查找vrf是否不同,vrf交叉信息都会设置。)

在上述输出中,vrf交叉vnid设置为0x258003或十进制2457603。如何识别vnid 2457603所属的vrf?

从APIC只需查询fvCtx对象并基于segid进行过滤。

```
apic1# moquery -c fvCtx -f 'fv.Ctx.seg=="2457603"'
Total Objects shown: 1
```
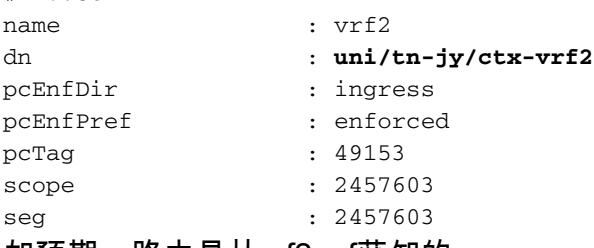

如预期,路由是从vrf2 vrf获知的。

此时,它仍不清楚使用的合同以及提供的EPG和使用的EPG是什么,因此无法安装此路由。在提供 商和消费者关系方面,需要牢记以下几点: 1.对于vrf间合同关系,合同(以及产生的分区规则)仅安装在消费者epg的vrf中。因此,提供程序 vrf中的"show zoning-rule"将不显示关系。 2.即使合同仅安装在消费者vrf中,提供商vrf必须获得消费者vrf BD子网的路由,这意味着枝叶必须

对合同有一些配置参考。

# fv.Ctx

## 当路由意外泄露给消费者VRF时确定合同

枝叶上的ipCons对象安装在引用……

a.)泄露给消费者vrf的路由

b.)与关系方订立的合同

c.)提供商和消费者epg在关系中。

在下面的输出中,"iv:vrf1"是路由被泄漏到的消费者vrf,"10.100.100.0/24"是被泄漏的路由。

leaf103# moquery -c ipCons -f 'ip.Cons.dn\*"**jy:vrf1**/rt-\[**10.100.100.0/24**\]"' Total Objects shown: 1

# ip.Cons

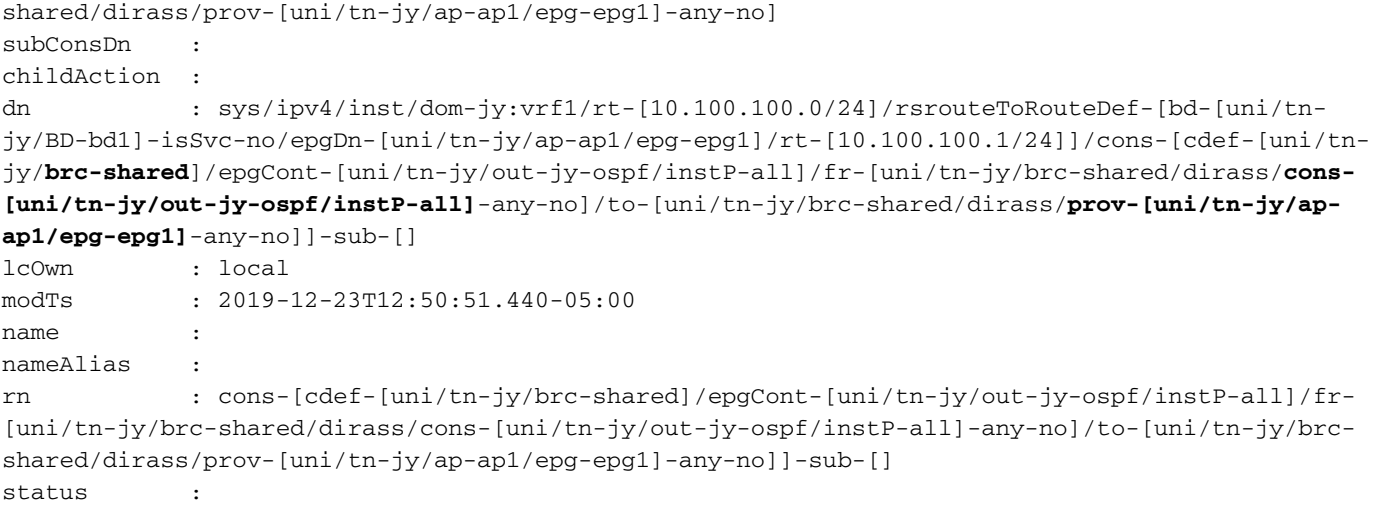

从上述输出中,合同名称为"共享",使用者epg为l3out epg "uni/tn-jy/out-jy-ospf/instP-all",提供商 epg为"uni/tn-jy/ap-ap1/epg-epg1"。

### 当路由意外泄露给提供商VRF时确定合同

consNode对象安装在提供程序vrf的枝叶上。它引用了所泄露的消费者vrf中的BD子网、合同以及关 系中的epg。在查询此对象之前,请查找配置了路由的BD子网。这可以通过查询apic上的 fvSubnet对象来完成:

apic1:~> moquery -c fvSubnet -f 'fv.Subnet.dn\*"**10.100.100**"'

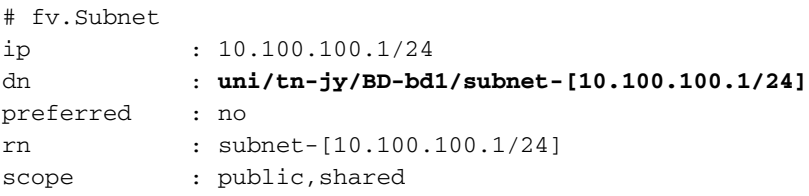

路由在tn-jy/BD-bd1网桥域中配置。使用此命令和提供商vrf的vnid(路由被泄漏到)运行以下命令。

```
leaf103# moquery -c consNode -f 'cons.Node.dn*"2949122"' -f 'cons.Node.dn*"tn-jy/BD-bd1"'
Total Objects shown: 1
# cons.Node
consDn : cdef-[uni/tn-jy/brc-shared]/epgCont-[uni/tn-jy/out-jy-ospf/instP-all]/fr-[uni/tn-
jy/brc-shared/dirass/prov-[uni/tn-jy/out-jy-ospf/instP-all]-any-no]/to-[uni/tn-jy/brc-
shared/dirass/cons-[uni/tn-jy/ap-ap1/epg-epg1]-any-no]
annotation :
childAction :
descr :
dn : consroot-[bd-[uni/tn-jy/BD-bd1]-isSvc-no]-[sys/ctx-[vxlan-2949122]]/consnode-
[cdef-[uni/tn-jy/brc-shared]/epgCont-[uni/tn-jy/out-jy-ospf/instP-all]/fr-[uni/tn-jy/brc-
shared/dirass/prov-[uni/tn-jy/out-jy-ospf/instP-all]-any-no]/to-[uni/tn-jy/brc-
shared/dirass/cons-[uni/tn-jy/ap-ap1/epg-epg1]-any-no]]
extMngdBy :
lcOwn : local
modTs : 2019-12-23T12:25:36.153-05:00
name :
nameAlias :
rn : consnode-[cdef-[uni/tn-jy/brc-shared]/epgCont-[uni/tn-jy/out-jy-ospf/instP-
all]/fr-[uni/tn-jy/brc-shared/dirass/prov-[uni/tn-jy/out-jy-ospf/instP-all]-any-no]/to-[uni/tn-
jy/brc-shared/dirass/cons-[uni/tn-jy/ap-ap1/epg-epg1]-any-no]]
status :
```
uid : 0

从上述输出中,合同名称为"shared",使用者epg为"uni/tn-jy/ap-ap1/epg-epg1",提供商epg为l3out "tn-jy/out-jy-ospf/instP-all"。

# 确定路由意外被使用的vzAny合同泄露时的合同

vzAny示例从验证角度与传统提供商/消费者关系相同。以下示例将展示这种情况。请注意,vrf间合 同仅作为消费者受vzAny支持。

#### vzAny示例1:路由意外泄漏到消费者VRF

与查看在使用者vrf中进行验证的第一个示例类似,将再次使用ipCons对象。

```
leaf103# moquery -c ipCons -f 'ip.Cons.dn*"jy:vrf1/rt-\[10.100.100.0/24\]"'
Total Objects shown: 1
# ip.Cons
consDn : cdef-[uni/tn-jy/brc-shared]/epgCont-[uni/tn-jy/ctx-vrf1/any]/fr-[uni/tn-jy/brc-
shared/any-[uni/tn-jy/ctx-vrf1/any]-type-cons_as_any/cons-[uni/tn-jy/ctx-vrf1/any]-any-yes]/to-
[uni/tn-jy/brc-shared/dirass/prov-[uni/tn-jy/ap-ap1/epg-epg1]-any-no]
subConsDn :
childAction :
dn : sys/ipv4/inst/dom-jy:vrf1/rt-[10.100.100.0/24]/rsrouteToRouteDef-[bd-[uni/tn-
jy/BD-bd1]-isSvc-no/epgDn-[uni/tn-jy/ap-ap1/epg-epg1]/rt-[10.100.100.1/24]]/cons-[cdef-[uni/tn-
jy/brc-shared]/epgCont-[uni/tn-jy/ctx-vrf1/any]/fr-[uni/tn-jy/brc-shared/any-[uni/tn-jy/ctx-
vrf1/any]-type-cons_as_any/cons-[uni/tn-jy/ctx-vrf1/any]-any-yes]/to-[uni/tn-jy/brc-
shared/dirass/prov-[uni/tn-jy/ap-ap1/epg-epg1]-any-no]]-sub-[]
lcOwn : local
modTs : 2019-12-23T13:11:08.077-05:00
name :
nameAlias :
rn : cons-[cdef-[uni/tn-jy/brc-shared]/epgCont-[uni/tn-jy/ctx-vrf1/any]/fr-[uni/tn-
jy/brc-shared/any-[uni/tn-jy/ctx-vrf1/any]-type-cons_as_any/cons-[uni/tn-jy/ctx-vrf1/any]-any-
yes]/to-[uni/tn-jy/brc-shared/dirass/prov-[uni/tn-jy/ap-ap1/epg-epg1]-any-no]]-sub-[]
```
status :

从上述输出中,合同名称为"shared",使用者epg为vrf1 vzAny "tn-jy/ctx-vrf1/any",提供商epg为 "uni/tn-jy/ap-ap1/epg-epg1"。

#### vzAny示例2:路由意外泄漏到提供商VRF

与查看在提供程序vrf中进行验证的位置的第二个示例类似,将再次使用consNode对象。请记住 ,要获取配置了泄漏子网的BD的bd名称,并获取其泄漏的vrf的vnid。

```
leaf103# moquery -c consNode -f 'cons.Node.dn*"vxlan-2949122"' -f 'cons.Node.dn*"tn-jy/BD-bd1"'
Total Objects shown: 1
# cons.Node
consDn : cdef-[uni/tn-jy/brc-shared]/epgCont-[uni/tn-jy/out-jy-ospf/instP-all]/fr-[uni/tn-
jy/brc-shared/dirass/prov-[uni/tn-jy/out-jy-ospf/instP-all]-any-no]/to-[uni/tn-jy/brc-
shared/any-[uni/tn-jy/ctx-vrf2/any]-type-cons_as_any/cons-[uni/tn-jy/ctx-vrf2/any]-any-yes]
annotation :
childAction :
descr :
dn : consroot-[bd-[uni/tn-jy/BD-bd1]-isSvc-no]-[sys/ctx-[vxlan-2949122]]/consnode-
[cdef-[uni/tn-jy/brc-shared]/epgCont-[uni/tn-jy/out-jy-ospf/instP-all]/fr-[uni/tn-jy/brc-
```
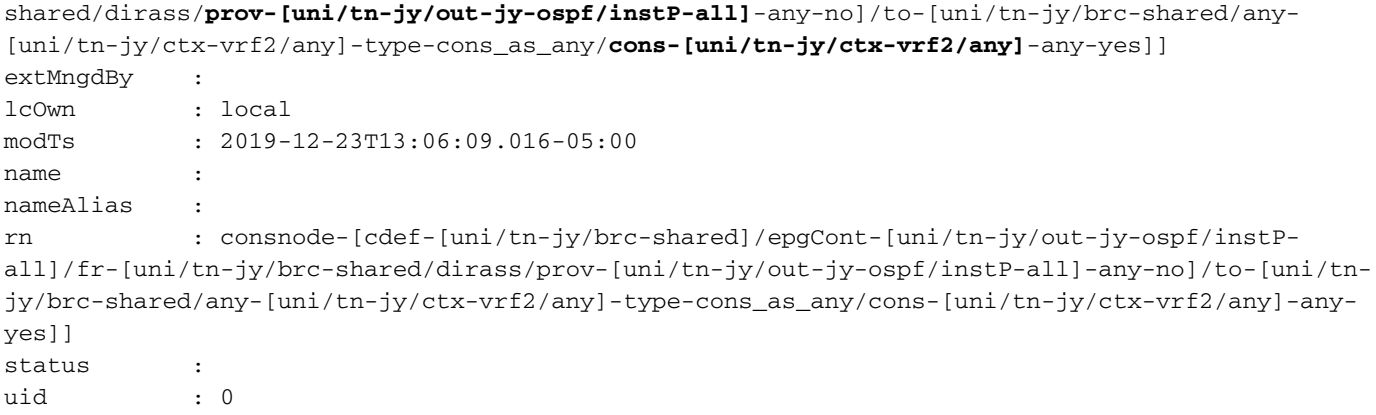

从上述输出中,合同名称为"shared",使用者epg为vrf2 vzAny "tn-jy/ctx-vrf2/any",提供商epg为 l3out "tn-jy/out-jy-ospf/instP-all"。

# 为什么VRF x中会安装来自VRF y的外部路由?

在高层,这是当l3out-learned(外部)路由在vrfs之间泄漏时发生的情况的工作流程。

#### 图 2.

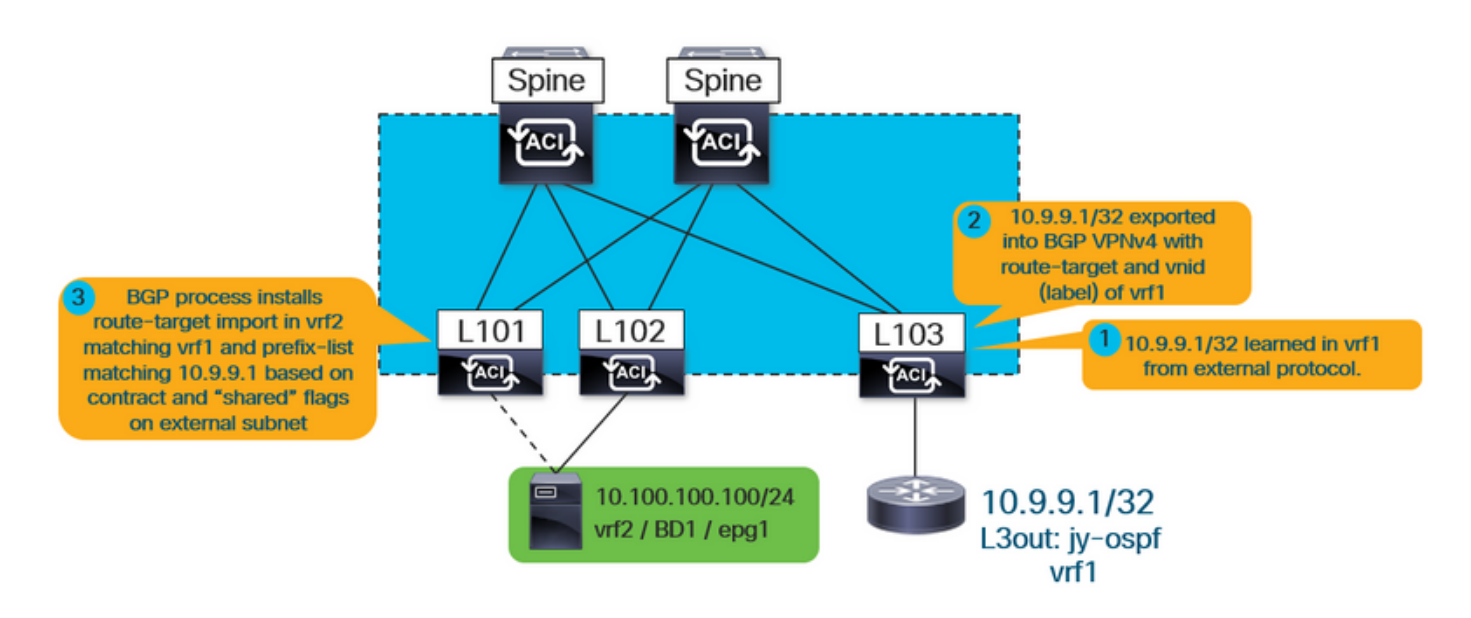

如上所示,内部vrf(本例中为vrf2)安装与vrf1匹配的路由目标导入。它还在bgp进程上安装导入映 射,该映射应具有与l3out中定义的所有条目匹配的前缀列表条目,该l3out中选择了"共享路由控制 子网"标志。

无论哪个epg是提供商或消费者,验证步骤都是相同的,因为合同始终负责导致路由目标导入和相 应的前缀列表,这些前缀列表将泄漏路由以安装。

首先,验证路由实际上是通过l3out获知的:

```
leaf101# show ip route 10.9.9.1 vrf jy:vrf2
IP Route Table for VRF "jy:vrf2"
'*' denotes best ucast next-hop
'**' denotes best mcast next-hop
'[x/y]' denotes [preference/metric]
'%
```

```
 via 10.3.248.4%
```
**overlay-1**, [200/5], 00:00:13,

**bgp-65001, internal**, tag 65001

在上例中,从指向重叠中另一个枝叶的交换矩阵bgp进程获知的事实表明这来自l3out。

运行以下信息,以获取有关从哪个vrf获知的更多信息:

```
leaf101# vsh -c "show ip route 10.9.9.1 detail vrf jy:vrf2"
IP Route Table for VRF "jy:vrf2"
'*' denotes best ucast next-hop
'**' denotes best mcast next-hop
'[x/y]' denotes [preference/metric]
\sqrt{9}
```

```
 rw-vnid: 0x2d0002 table-id: 0x17 rw-mac: 0
```
如本文档前面所示,rewrite vnid 0x2d0002 / 2949122是目的vrf。在外部路由示例中,rw-vnid值设 置为非零值表示这是从不同vrf获知的。在apic上运行moquery -c fvCtx -f 'fv.Ctx.seg="2949122"表示 该属于vrf1。

接下来,查找路由目标导入以及与bgp进程关联的导入路由映射。

#### leaf101# **show bgp process vrf jy:vrf2**

Information regarding configured VRFs:

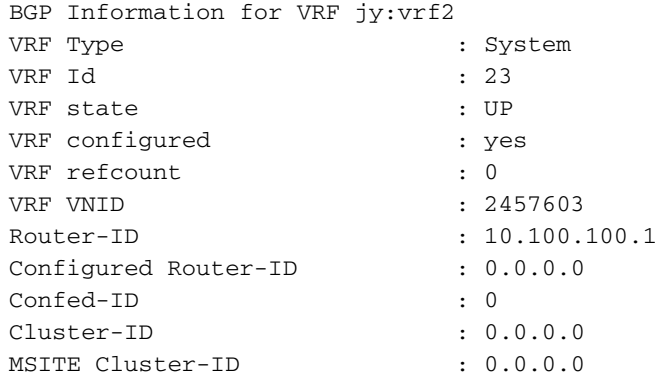

```
No. of configured peers : 0
No. of pending config peers : 0
No. of established peers : 0
VRF RD : 101:2457603
VRF EVPN RD : 101:2457603
    Information for address family IPv4 Unicast in VRF jy:vrf2
   Table Id : 17
   Table state : UP
  Table refcount : 5
    Peers Active-peers Routes Paths Networks Aggregates
 0 0 2 2 0 0
   Redistribution
      None
   Wait for IGP convergence is not configured
    Import route-map 2457603-shared-svc-leak <-- bgpRtCtrlMapP
    Export RT list:
       65001:2457603
    Import RT list:
       65001:2457603
       65001:2949122 <-- bgpRttEntry
    Label mode: per-prefix
上述内部vrf正在导出和导入其自己的路由目标(65001:2457603)。 它也在导入65001:2949122。
```
2949122 RT对应于它导入的vrf vnid(vrf1)。bgpRtCtrlMapP是包含前缀列表的导入路由映射的对象 名称。bgpRttEntry是导入路由目标的对象名称。

接下来,使用学习外部vrf路由的内部vrf的vnid查询共享服务路由映射中安装的所有前缀列表。

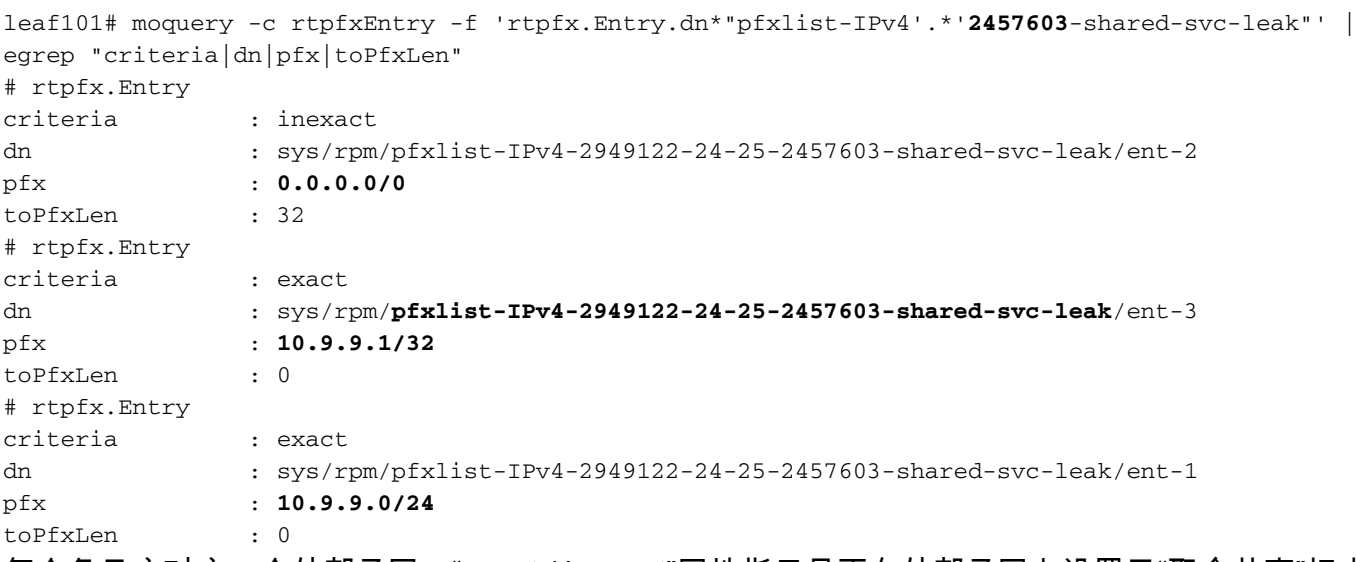

每个条目应对应一个外部子网。"exact / inexact"属性指示是否在外部子网上设置了"聚合共享"标志 。带有不精确标志的0.0.0.0/0前缀表示它将匹配所有更具体(有效的所有路由)的路由。 带有确切 标志的10.9.9.0/24前缀表示它只与/24匹配。

查找与意外泄漏的路由匹配的条目(或条目)。在这种情况下,前缀为10.9.9.1/32,在上述输出中 ,ent-2和ent-3将匹配。

使用前缀列表名称,在路由映射中找到与其匹配的序列号。

#### Total Objects shown: 1

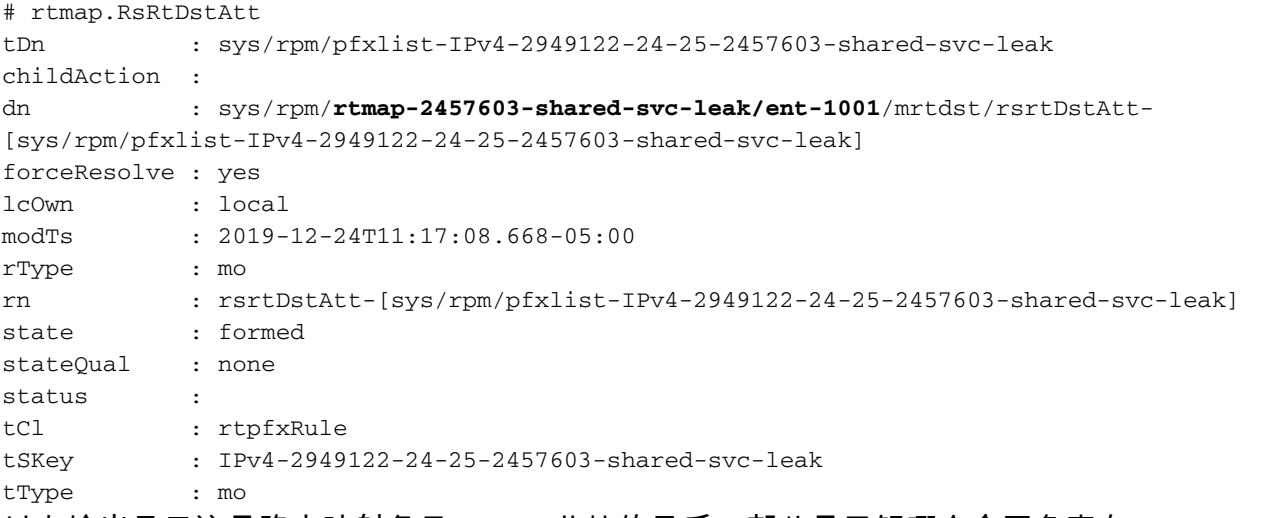

以上输出显示这是路由映射条目1001。此处的最后一部分是了解哪个合同负责在2457603-sharedsvc-leak路由映射中创建路由映射条目1001。可以在fvAppEpGCons对象的枝叶上查询此项。

leaf101# moquery -c fvAppEpGCons -f 'fv.AppEpGCons.dn\*"**rtmap-2457603-shared-svc-leak/ent-1001**"' Total Objects shown: 1

# fv.AppEpGCons

```
consDn : cdef-[uni/tn-jy/brc-shared]/epgCont-[uni/tn-jy/ap-ap1/epg-epg1]/fr-[uni/tn-
jy/brc-shared/dirass/prov-[uni/tn-jy/ap-ap1/epg-epg1]-any-no]/to-[uni/tn-jy/brc-
shared/dirass/cons-[uni/tn-jy/out-jy-ospf/instP-all]-any-no]
childAction :
descr :
dn : uni/ctxrefcont/ctxref-[sys/ctx-[vxlan-2457603]]/epgref-[uni/tn-jy/ap-ap1/epg-
epg1]/epgpol-[sys/rpm/rtmap-2457603-shared-svc-leak/ent-1001]/epgcons-[cdef-[uni/tn-jy/brc-
shared]/epgCont-[uni/tn-jy/ap-ap1/epg-epg1]/fr-[uni/tn-jy/brc-shared/dirass/prov-[uni/tn-jy/ap-
ap1/epg-epg1]-any-no]/to-[uni/tn-jy/brc-shared/dirass/cons-[uni/tn-jy/out-jy-ospf/instP-all]-
any-no]]
lcOwn : local
modTs : 2019-12-23T14:36:48.753-05:00
name :
nameAlias :
ownerKey :
ownerTag :
rn : epgcons-[cdef-[uni/tn-jy/brc-shared]/epgCont-[uni/tn-jy/ap-ap1/epg-epg1]/fr-
[uni/tn-jy/brc-shared/dirass/prov-[uni/tn-jy/ap-ap1/epg-epg1]-any-no]/to-[uni/tn-jy/brc-
shared/dirass/cons-[uni/tn-jy/out-jy-ospf/instP-all]-any-no]]
status :
```
以上输出显示合同名称为"共享",提供商epg为"tn-jy/ap-ap1/epg-epg1",消费者l3out epg为"tnjy/out-jy-ospf/instP-all"

# 摘要

# 从BD/EPG子网泄漏的路由

如果泄漏的路由在"show ip route"中设置了"沉浸式"标志,则会从配置的BD/EPG子网中泄漏该路由 。以下两个命令可用于检查导致此情况泄露的合同关系。它们将在意外安装路由的枝叶上运行。

如果路由意外泄露的vrf是消费者: moquery -c ipCons -f 'ip.Cons.dn\*"jy:vrf1/rt-\[10.100.100.0/24\]"' <—*jy:vrf1是路由泄漏到的vrf的名* 

### 称,路由为10.100.100.0/24

如果路由意外泄露的vrf是提供商:

moquery -c consNode -f 'cons.Node.dn\*"2949122"' -f 'cons.Node.dn\*"tn-jy/BD-bd1"' <—2949122是路由泄漏到的vrf的vnid,tn-jy/BD-bd1是配置子网的BD的名称(在路由泄漏的vrf内 )。

# 从L3out泄露的路由

如果泄漏的路由是通过内部交换矩阵iBGP进程获知的,并且运行vsh -c "show ip route x.x.x.x/y detail vrf <name>"显示非零rw-vnid值,则该路由是从另一个vrf中的l3out获知的。无论哪个epg是消 费者,哪个是提供商,验证都是相同的。

1.确定内部vrf bap进程上的共享服务导入路由映射: show bgp process vrf jy:vrf2 | grep "导入路由映射" <—jy:vrf2是路由泄漏到的内部vrf

2.确定共享服务路由映射中与泄漏路由匹配的前缀列表: moquery -c rtpfxEntry -f 'rtpfx.Entry.dn\*"pfxlist-IPv4'.\*'2457603-shared-svc-leak"' |egrep "criterialdnlpfxltoPfxLen" <-- 2457603是本示例中内部vrf的vnid

3.在找到引用路由的前缀列表后,确定引用该列表的路由映射序列号: moquery -c rtmapRsRtDstAtt -f 'rtmap.RsRtDstAtt.tDn\*"pfxlist-IPv4-2949122-24-25-2457603 shared-svc-leak"' <---pfxlist-IPv4-2949122-24-25-2457603-shared-svc-leak是前缀列表名称

4.使用rtmap和条目编号运行以下命令以找出推送该路由映射条目的合同关系: moquery -c fvAppEpGCons -f 'fv.AppEpGCons.dn\*"rtmap-2457603-shared-svc-leak/ent-1001"' <—rtmap-2457603-shared-svc-leak/ent-1001是步骤3中的路由映射名称和条目编号。